[.bashrc up](https://wiki.plecko.hr/doku.php?id=linux:shell_commands:up)

## 9

- [9A UHF channels](https://wiki.plecko.hr/doku.php?id=amateurradio:9a_uhf)
- [9A VHF channels](https://wiki.plecko.hr/doku.php?id=amateurradio:9a_vhf)

A

- [Access Exchange shared](https://wiki.plecko.hr/doku.php?id=windows:servers:exchange:access_shared_mailboxes) [mailbox in thunderbird](https://wiki.plecko.hr/doku.php?id=windows:servers:exchange:access_shared_mailboxes)
- [Activate Windows Server](https://wiki.plecko.hr/doku.php?id=windows:server_os:activate_core) [Core using CMD or](https://wiki.plecko.hr/doku.php?id=windows:server_os:activate_core) [PowerShell](https://wiki.plecko.hr/doku.php?id=windows:server_os:activate_core)
- [Active Directory NTP](https://wiki.plecko.hr/doku.php?id=windows:ad:ntp)
- [Active Directory Users and](https://wiki.plecko.hr/doku.php?id=windows:ad:aduc) [Computers custom LDAP](https://wiki.plecko.hr/doku.php?id=windows:ad:aduc) [query](https://wiki.plecko.hr/doku.php?id=windows:ad:aduc)
- [Add AD group with long](https://wiki.plecko.hr/doku.php?id=windows:server_os:add_long_ad_grp_to_local_grp) [name as local group](https://wiki.plecko.hr/doku.php?id=windows:server_os:add_long_ad_grp_to_local_grp) [member](https://wiki.plecko.hr/doku.php?id=windows:server_os:add_long_ad_grp_to_local_grp)
- [Add domain user to local](https://wiki.plecko.hr/doku.php?id=windows:powershell_commands:add_domain_user_to_local_group) [group](https://wiki.plecko.hr/doku.php?id=windows:powershell_commands:add_domain_user_to_local_group)
- [Add parameters to kernel](https://wiki.plecko.hr/doku.php?id=linux:kernel_add_param) [boot](https://wiki.plecko.hr/doku.php?id=linux:kernel_add_param)
- [Add to begining or end of](https://wiki.plecko.hr/doku.php?id=software:misc:replace_in_notepad) [line with notepad++](https://wiki.plecko.hr/doku.php?id=software:misc:replace_in_notepad)
- [Add vsftpd users to manage](https://wiki.plecko.hr/doku.php?id=linux:misc:vsftpd) [apache www folder on](https://wiki.plecko.hr/doku.php?id=linux:misc:vsftpd) [ubuntu](https://wiki.plecko.hr/doku.php?id=linux:misc:vsftpd)
- Joashrc up<br>
 9A UHF channels<br>
 9A VHF channels<br>
 9A VHF channels<br>
 Access Exchange share<br>
mailbox in thunderbird<br>
 Activate Windows Serv<br>
 Core using CMD or<br>
 Active Directory NTP<br>
 Active Directory Users<br>
 Comp • [Add {app} to path](https://wiki.plecko.hr/doku.php?id=development:inno:add_path_to_reg) [environment variable in](https://wiki.plecko.hr/doku.php?id=development:inno:add_path_to_reg) [registry](https://wiki.plecko.hr/doku.php?id=development:inno:add_path_to_reg)
	- [Add 'trash' functionality to](https://wiki.plecko.hr/doku.php?id=linux:ubuntu:trash) [Ubuntu Server](https://wiki.plecko.hr/doku.php?id=linux:ubuntu:trash)
	- [Adding a partition and cifs](https://wiki.plecko.hr/doku.php?id=linux:misc:cifs_part_fstab) [share to fstab on Ubuntu](https://wiki.plecko.hr/doku.php?id=linux:misc:cifs_part_fstab)
	- [Adding Domain Users To](https://wiki.plecko.hr/doku.php?id=windows:server_os:gpo_local_admins) [The Local Administrators](https://wiki.plecko.hr/doku.php?id=windows:server_os:gpo_local_admins) [Group Using Group Policy](https://wiki.plecko.hr/doku.php?id=windows:server_os:gpo_local_admins)
	- [Address books and address](https://wiki.plecko.hr/doku.php?id=windows:servers:exchange:address_books) [lists in exchange](https://wiki.plecko.hr/doku.php?id=windows:servers:exchange:address_books)
	- [ADSI connect to DNS zones](https://wiki.plecko.hr/doku.php?id=windows:server_os:addns)
	- [Allow all users to see rooms](https://wiki.plecko.hr/doku.php?id=windows:servers:exchange:allow_all_users_to_see_room_calendar) [calendar](https://wiki.plecko.hr/doku.php?id=windows:servers:exchange:allow_all_users_to_see_room_calendar)
	- [Allow any Active Directory](https://wiki.plecko.hr/doku.php?id=linux:ubuntu:apache_ad) [user to access a folder on](https://wiki.plecko.hr/doku.php?id=linux:ubuntu:apache_ad) [Apache 2.4 hosted on Linux](https://wiki.plecko.hr/doku.php?id=linux:ubuntu:apache_ad)
	- [Allow plain users to change](https://wiki.plecko.hr/doku.php?id=windows:client_os:net_setting_usr) [TCP/IP settings](https://wiki.plecko.hr/doku.php?id=windows:client_os:net_setting_usr)
	- [Allow plain users to install](https://wiki.plecko.hr/doku.php?id=windows:misc:allow_user_printer)
- [printer drivers](https://wiki.plecko.hr/doku.php?id=windows:misc:allow_user_printer)
- [Always on openconnect](https://wiki.plecko.hr/doku.php?id=linux:networking:auto_openconnect)
- [Amusing Linux commands](https://wiki.plecko.hr/doku.php?id=linux:misc:amusing_commands)
- [Authenticate Samba users](https://wiki.plecko.hr/doku.php?id=linux:ad_integration:samba_ad_pbis_open) [using PBIS Open integration](https://wiki.plecko.hr/doku.php?id=linux:ad_integration:samba_ad_pbis_open)
- [Authorizing DHCP without](https://wiki.plecko.hr/doku.php?id=windows:server_os:auth_dhcp) [Active Directory on](https://wiki.plecko.hr/doku.php?id=windows:server_os:auth_dhcp) [Windows Server 2003, 2008](https://wiki.plecko.hr/doku.php?id=windows:server_os:auth_dhcp) [and 2012](https://wiki.plecko.hr/doku.php?id=windows:server_os:auth_dhcp)
- [Auto run a script when](https://wiki.plecko.hr/doku.php?id=windows:scripting:cmd_autorun) [openning CMD](https://wiki.plecko.hr/doku.php?id=windows:scripting:cmd_autorun)
- [Auto run a script when](https://wiki.plecko.hr/doku.php?id=windows:scripting:auto_run_a_script_when_openning_powershell) [openning Powershell](https://wiki.plecko.hr/doku.php?id=windows:scripting:auto_run_a_script_when_openning_powershell)
- [Automatic load of iptables](https://wiki.plecko.hr/doku.php?id=linux:networking:iptables) [rules on Ubuntu](https://wiki.plecko.hr/doku.php?id=linux:networking:iptables)
- [Automatic Logon on](https://wiki.plecko.hr/doku.php?id=windows:client_os:w7_auto_logon) [Windows 7](https://wiki.plecko.hr/doku.php?id=windows:client_os:w7_auto_logon)

## B

- [Backup Bitlocker Recovery](https://wiki.plecko.hr/doku.php?id=windows:client_os:backup_bitlocker_to_ad) [Key to AD](https://wiki.plecko.hr/doku.php?id=windows:client_os:backup_bitlocker_to_ad)
- [Backup MSSQL to OneDrive](https://wiki.plecko.hr/doku.php?id=database:mssql:backup_to_od)
- [Bash line shortcuts](https://wiki.plecko.hr/doku.php?id=linux:shell_commands:line)
- [BASH pre login / post login](https://wiki.plecko.hr/doku.php?id=linux:misc:motd_banner_bashrc) [banners and scripts](https://wiki.plecko.hr/doku.php?id=linux:misc:motd_banner_bashrc)
- [Bash script MySql Backup](https://wiki.plecko.hr/doku.php?id=database:mysql:backup)
- [Bash: Execute a command](https://wiki.plecko.hr/doku.php?id=linux:shell_commands:exec_only_on_set_of_objects) [only on a set of objects](https://wiki.plecko.hr/doku.php?id=linux:shell_commands:exec_only_on_set_of_objects)
- [Best practices for cron](https://wiki.plecko.hr/doku.php?id=linux:misc:cron:best_practices_for_cron)
- [Bind Wow macro](https://wiki.plecko.hr/doku.php?id=general:unsorted:wow_macro)
- [Bitlocker: Enable PIN on](https://wiki.plecko.hr/doku.php?id=windows:client_os:pin_on_boot) [boot](https://wiki.plecko.hr/doku.php?id=windows:client_os:pin_on_boot)
- [BitLocker: Encrypt](https://wiki.plecko.hr/doku.php?id=windows:client_os:bitlocker_containers) [containers instead of entire](https://wiki.plecko.hr/doku.php?id=windows:client_os:bitlocker_containers) [drives](https://wiki.plecko.hr/doku.php?id=windows:client_os:bitlocker_containers)
- [BitLocker: Lock drives w/o](https://wiki.plecko.hr/doku.php?id=windows:misc:bitlocker_no_tpm) [TPM device](https://wiki.plecko.hr/doku.php?id=windows:misc:bitlocker_no_tpm)
- [Boot to text console by](https://wiki.plecko.hr/doku.php?id=linux:ubuntu:boot_to_tui) [default](https://wiki.plecko.hr/doku.php?id=linux:ubuntu:boot_to_tui)
- [Bulk create users with](https://wiki.plecko.hr/doku.php?id=windows:scripting:bulk_create_users_with_powershell_from_csv_source) [PowerShell from csv source](https://wiki.plecko.hr/doku.php?id=windows:scripting:bulk_create_users_with_powershell_from_csv_source)
- [Burn Windows ISO to USB](https://wiki.plecko.hr/doku.php?id=linux:misc:create_win_bootable_usb)

## C

- [C# Converting byte to](https://wiki.plecko.hr/doku.php?id=development:csharp:byte_to_bin_and_vice_versa) [binary string and vice versa](https://wiki.plecko.hr/doku.php?id=development:csharp:byte_to_bin_and_vice_versa)
- [C# lists and dictionaries](https://wiki.plecko.hr/doku.php?id=development:csharp:lists_and_dictionaries)
- [C# Marshaling write bytes](https://wiki.plecko.hr/doku.php?id=development:csharp:marshaling) [to struct and vice versa](https://wiki.plecko.hr/doku.php?id=development:csharp:marshaling)
- [C# Reading from and](https://wiki.plecko.hr/doku.php?id=development:csharp:converting_bytes)

[writing to byte array](https://wiki.plecko.hr/doku.php?id=development:csharp:converting_bytes)

- [C++ Check if folder or file](https://wiki.plecko.hr/doku.php?id=development:cpp:folderfile_exist) [exists \(linux\)](https://wiki.plecko.hr/doku.php?id=development:cpp:folderfile_exist)
- [C++ Convert int to string](https://wiki.plecko.hr/doku.php?id=development:cpp:int_to_string)
- [C++ Converting unsigned](https://wiki.plecko.hr/doku.php?id=development:cpp:char2string) [char array to std::string](https://wiki.plecko.hr/doku.php?id=development:cpp:char2string)
- [C++ send UDP packet](https://wiki.plecko.hr/doku.php?id=development:cpp:upd)
- [Catch and handle all](https://wiki.plecko.hr/doku.php?id=development:net:catch_all) [unhandeled exceptions](https://wiki.plecko.hr/doku.php?id=development:net:catch_all)
- [Centering a web page with](https://wiki.plecko.hr/doku.php?id=development:css:cent_wp) **[CSS](https://wiki.plecko.hr/doku.php?id=development:css:cent_wp)**
- [Centering background](https://wiki.plecko.hr/doku.php?id=development:css:cent_bg) [image with CSS](https://wiki.plecko.hr/doku.php?id=development:css:cent_bg)
- [Change AD user password](https://wiki.plecko.hr/doku.php?id=windows:powershell_commands:change_ad_pwd) [using Pwershell](https://wiki.plecko.hr/doku.php?id=windows:powershell_commands:change_ad_pwd)
- [Change connection settings](https://wiki.plecko.hr/doku.php?id=database:mysql:connections) [in MySql](https://wiki.plecko.hr/doku.php?id=database:mysql:connections)
- [Change Domain Controllers](https://wiki.plecko.hr/doku.php?id=windows:ad:change_dc_ip) [IP address](https://wiki.plecko.hr/doku.php?id=windows:ad:change_dc_ip)
- [Change logon screen](https://wiki.plecko.hr/doku.php?id=windows:client_os:w7_bg_logon) [background on Windows 7](https://wiki.plecko.hr/doku.php?id=windows:client_os:w7_bg_logon)
- [Change logon screen](https://wiki.plecko.hr/doku.php?id=windows:client_os:ss_ls) [screensaver on Windows XP](https://wiki.plecko.hr/doku.php?id=windows:client_os:ss_ls)
- [Change Registered Owner](https://wiki.plecko.hr/doku.php?id=windows:misc:change_registered_owner_information) [and Organization](https://wiki.plecko.hr/doku.php?id=windows:misc:change_registered_owner_information) [Information](https://wiki.plecko.hr/doku.php?id=windows:misc:change_registered_owner_information)
- [Change timezone on](https://wiki.plecko.hr/doku.php?id=linux:ubuntu:time_zone) [Ubuntu server](https://wiki.plecko.hr/doku.php?id=linux:ubuntu:time_zone)
- [Change Ubuntu hostname](https://wiki.plecko.hr/doku.php?id=linux:ubuntu:ubuntu_server_hostname)
- [Change Ubuntu serve](https://wiki.plecko.hr/doku.php?id=linux:ubuntu:change_hostname) [hostname](https://wiki.plecko.hr/doku.php?id=linux:ubuntu:change_hostname)
- [Change user profile folder](https://wiki.plecko.hr/doku.php?id=windows:client_os:profile_folder) [location on Windows](https://wiki.plecko.hr/doku.php?id=windows:client_os:profile_folder) [7/8/8.1](https://wiki.plecko.hr/doku.php?id=windows:client_os:profile_folder)
- [Change Zulip stream type if](https://wiki.plecko.hr/doku.php?id=development:misc:change_zulip_stream_type) [there are no accessible](https://wiki.plecko.hr/doku.php?id=development:misc:change_zulip_stream_type) [members](https://wiki.plecko.hr/doku.php?id=development:misc:change_zulip_stream_type)
- [Changing Windows Server](https://wiki.plecko.hr/doku.php?id=windows:server_os:srv_net_type) [2012 network type](https://wiki.plecko.hr/doku.php?id=windows:server_os:srv_net_type) [manually](https://wiki.plecko.hr/doku.php?id=windows:server_os:srv_net_type)
- [Check if windows program](https://wiki.plecko.hr/doku.php?id=windows:scripting:check_if_program_is_running) [is running](https://wiki.plecko.hr/doku.php?id=windows:scripting:check_if_program_is_running)
- [CHMOD](https://wiki.plecko.hr/doku.php?id=linux:shell_commands:chmod)
- [Clean Up Server Metadata](https://wiki.plecko.hr/doku.php?id=windows:ad:clean_up_server_metadata) [using cmd](https://wiki.plecko.hr/doku.php?id=windows:ad:clean_up_server_metadata)
- [CLI VirtualBox management](https://wiki.plecko.hr/doku.php?id=software:virtualbox:shell_commands)
- [Clock synchronization on](https://wiki.plecko.hr/doku.php?id=mikrotik:scripting:clk_sync) [Mikrotik](https://wiki.plecko.hr/doku.php?id=mikrotik:scripting:clk_sync)
- [Comma before or after](https://wiki.plecko.hr/doku.php?id=general:regex:comma) [double quote RegEx](https://wiki.plecko.hr/doku.php?id=general:regex:comma)
- [Compact VDI](https://wiki.plecko.hr/doku.php?id=compact_vdi)
- [Compare DNS zone on two](https://wiki.plecko.hr/doku.php?id=linux:networking:compare_zone_on_two_dns_servers) [different DNS servers](https://wiki.plecko.hr/doku.php?id=linux:networking:compare_zone_on_two_dns_servers)
- [Configure alternate access](https://wiki.plecko.hr/doku.php?id=windows:servers:sharepoint:configure_alternate_access_mappings) [mappings for SharePoint](https://wiki.plecko.hr/doku.php?id=windows:servers:sharepoint:configure_alternate_access_mappings) [2013](https://wiki.plecko.hr/doku.php?id=windows:servers:sharepoint:configure_alternate_access_mappings)
- [Configure Citrix Receiver to](https://wiki.plecko.hr/doku.php?id=software:misc:citrix) [Use HTTP Stores on](https://wiki.plecko.hr/doku.php?id=software:misc:citrix) **[Windows](https://wiki.plecko.hr/doku.php?id=software:misc:citrix)**
- [Configure the Network](https://wiki.plecko.hr/doku.php?id=windows:servers:net_data_enrollment_service) [Device Enrollment Service](https://wiki.plecko.hr/doku.php?id=windows:servers:net_data_enrollment_service) [In Pictures](https://wiki.plecko.hr/doku.php?id=windows:servers:net_data_enrollment_service)
- [Configuring cron task](https://wiki.plecko.hr/doku.php?id=linux:misc:cron:configuring_schedule) [schedule](https://wiki.plecko.hr/doku.php?id=linux:misc:cron:configuring_schedule)
- [Configuring Excel \(and](https://wiki.plecko.hr/doku.php?id=windows:servers:sharepoint:excel_services) [Word\) Services On](https://wiki.plecko.hr/doku.php?id=windows:servers:sharepoint:excel_services) [SharePoint 2013](https://wiki.plecko.hr/doku.php?id=windows:servers:sharepoint:excel_services)
- [Configuring NTP in Windows](https://wiki.plecko.hr/doku.php?id=windows:server_os:windows_ntp)
- [Configuring Ssh on Ubuntu](https://wiki.plecko.hr/doku.php?id=linux:ubuntu:ssh_conf)
- [Convert certificates with](https://wiki.plecko.hr/doku.php?id=linux:ubuntu:openssl_examples) **[OpenSSL](https://wiki.plecko.hr/doku.php?id=linux:ubuntu:openssl_examples)**
- [Copy files younger that 24](https://wiki.plecko.hr/doku.php?id=linux:shell_commands:cp_recent_files) [hrs](https://wiki.plecko.hr/doku.php?id=linux:shell_commands:cp_recent_files)
- [Copying Files over SSH](https://wiki.plecko.hr/doku.php?id=linux:shell_commands:copy_over_ssh)
- [Corner ribbon](https://wiki.plecko.hr/doku.php?id=development:css:ribbon) [\(crossbrowser\)](https://wiki.plecko.hr/doku.php?id=development:css:ribbon)
- [Count weekdays between](https://wiki.plecko.hr/doku.php?id=database:mysql:weekdays) [two dates in MySql](https://wiki.plecko.hr/doku.php?id=database:mysql:weekdays)
- [Create a shared mailbox in](https://wiki.plecko.hr/doku.php?id=windows:servers:exchange:shared_mailbox) **[Exchange](https://wiki.plecko.hr/doku.php?id=windows:servers:exchange:shared_mailbox)**
- [Create AD OU from](https://wiki.plecko.hr/doku.php?id=windows:powershell_commands:add_ad_ou) [powershell](https://wiki.plecko.hr/doku.php?id=windows:powershell_commands:add_ad_ou)
- [Create DNS records with](https://wiki.plecko.hr/doku.php?id=windows:powershell_commands:dns) [PowerShell](https://wiki.plecko.hr/doku.php?id=windows:powershell_commands:dns)
- [Create mysql database](https://wiki.plecko.hr/doku.php?id=database:mysql:create_db)
- [Create partition and assign](https://wiki.plecko.hr/doku.php?id=linux:misc:partition_create) [uuid](https://wiki.plecko.hr/doku.php?id=linux:misc:partition_create)
- [Create partitions using CLI](https://wiki.plecko.hr/doku.php?id=linux:shell_commands:fdisk) [on linux](https://wiki.plecko.hr/doku.php?id=linux:shell_commands:fdisk)
- [Create X.509 certificate via](https://wiki.plecko.hr/doku.php?id=windows:powershell_commands:x.509_certificate) [Powershell](https://wiki.plecko.hr/doku.php?id=windows:powershell_commands:x.509_certificate)
- [Create zip archive in C#](https://wiki.plecko.hr/doku.php?id=development:csharp:create_zip) [.NET Core 5](https://wiki.plecko.hr/doku.php?id=development:csharp:create_zip)
- [Create/Remove Exchange](https://wiki.plecko.hr/doku.php?id=windows:servers:exchange:dag) [Database Availability Group](https://wiki.plecko.hr/doku.php?id=windows:servers:exchange:dag)
- [Creating your first web](https://wiki.plecko.hr/doku.php?id=windows:servers:sharepoint:web_application) [application on SharePoint](https://wiki.plecko.hr/doku.php?id=windows:servers:sharepoint:web_application) [2013](https://wiki.plecko.hr/doku.php?id=windows:servers:sharepoint:web_application)
- [Cron tips](https://wiki.plecko.hr/doku.php?id=linux:misc:cron:tips)
- [Cross-Origin Request](https://wiki.plecko.hr/doku.php?id=development:js:cross-origin_request) **[Blocked](https://wiki.plecko.hr/doku.php?id=development:js:cross-origin_request)**
- [CSS+JS clock](https://wiki.plecko.hr/doku.php?id=development:js:clock)
- [CSS: Box shadow](https://wiki.plecko.hr/doku.php?id=development:css:box_shadow)
- [Cursor controll in PHP cli](https://wiki.plecko.hr/doku.php?id=development:php:cli_cursor) [scripts](https://wiki.plecko.hr/doku.php?id=development:php:cli_cursor)
- [Custom resolutions to Mac](https://wiki.plecko.hr/doku.php?id=software:virtualbox:cust_reso_vbox_osx) [OSX guest in VirtualBox](https://wiki.plecko.hr/doku.php?id=software:virtualbox:cust_reso_vbox_osx)
- [Custom resolutions to](https://wiki.plecko.hr/doku.php?id=software:virtualbox:cust_reso_w8) [Windows 8 guest in Virtual](https://wiki.plecko.hr/doku.php?id=software:virtualbox:cust_reso_w8) [Box](https://wiki.plecko.hr/doku.php?id=software:virtualbox:cust_reso_w8)
- [Customizing grub](https://wiki.plecko.hr/doku.php?id=linux:grub:customizing_grub)

D

- [DataGridView Select Row](https://wiki.plecko.hr/doku.php?id=development:net:grid_rc) [On Mouse Right Click \(VB](https://wiki.plecko.hr/doku.php?id=development:net:grid_rc) [.NET\)](https://wiki.plecko.hr/doku.php?id=development:net:grid_rc)
- [Date RegEx](https://wiki.plecko.hr/doku.php?id=general:regex:date)
- [Debian set proxy](https://wiki.plecko.hr/doku.php?id=linux:networking:proxy)
- [Decibel & S-meter](https://wiki.plecko.hr/doku.php?id=amateurradio:decibel_s_reading)
- [Default grub item on](https://wiki.plecko.hr/doku.php?id=linux:grub:default_item) [Ubuntu](https://wiki.plecko.hr/doku.php?id=linux:grub:default_item)
- [Delegate user to join](https://wiki.plecko.hr/doku.php?id=windows:ad:delegate_join_user) [computers to AD](https://wiki.plecko.hr/doku.php?id=windows:ad:delegate_join_user)
- [Delete orphaned DFS](https://wiki.plecko.hr/doku.php?id=windows:server_os:dfs:delete_orphaned) [namespace](https://wiki.plecko.hr/doku.php?id=windows:server_os:dfs:delete_orphaned)
- [Depicted sound of the](https://wiki.plecko.hr/doku.php?id=general:unsorted:modem) [dialup modem](https://wiki.plecko.hr/doku.php?id=general:unsorted:modem)
- [Detect rogue DHCP servers](https://wiki.plecko.hr/doku.php?id=windows:net:rouge_dhcp)
- [Difference between "::" "."](https://wiki.plecko.hr/doku.php?id=development:cpp:differences) and " $\rightarrow$ " in  $c++$
- [Disable ADs in uTorrent](https://wiki.plecko.hr/doku.php?id=software:utorrent:disable_ads)
- [Disable Data Deduplication](https://wiki.plecko.hr/doku.php?id=windows:server_os:deactivate_data_deduplication)
- [Disable IPv6 on Ubuntu](https://wiki.plecko.hr/doku.php?id=linux:networking:disable_ipv6)
- [Disable login screen](https://wiki.plecko.hr/doku.php?id=windows:misc:disable_login_screen_background) [background image in](https://wiki.plecko.hr/doku.php?id=windows:misc:disable_login_screen_background) [Windows 11](https://wiki.plecko.hr/doku.php?id=windows:misc:disable_login_screen_background)
- [Disable modern standby](https://wiki.plecko.hr/doku.php?id=windows:client_os:disable_modern_standby_s0) [\(S0\) on Windows 11](https://wiki.plecko.hr/doku.php?id=windows:client_os:disable_modern_standby_s0)
- [Display numeric](https://wiki.plecko.hr/doku.php?id=linux:shell_commands:chmod_nummeric) [permissions using ls](https://wiki.plecko.hr/doku.php?id=linux:shell_commands:chmod_nummeric)
- [Docker](https://wiki.plecko.hr/doku.php?id=linux:software:docker)
- [DokuWiki](https://wiki.plecko.hr/doku.php?id=wiki:dokuwiki)
- [Domain wite update GPO](https://wiki.plecko.hr/doku.php?id=windows:scripting:ps_gpupdate) [using Powershell](https://wiki.plecko.hr/doku.php?id=windows:scripting:ps_gpupdate)
- [Download files with](https://wiki.plecko.hr/doku.php?id=windows:powershell_commands:download_files_with_powershell) [powershell](https://wiki.plecko.hr/doku.php?id=windows:powershell_commands:download_files_with_powershell)
- [du examples](https://wiki.plecko.hr/doku.php?id=linux:shell_commands:du)
- [Duplicate table and data in](https://wiki.plecko.hr/doku.php?id=database:mysql:duplicate_table_and_data) [MySql](https://wiki.plecko.hr/doku.php?id=database:mysql:duplicate_table_and_data)

E

[Edit default grub option](https://wiki.plecko.hr/doku.php?id=linux:grub:edit_default)

- [Efficient password string](https://wiki.plecko.hr/doku.php?id=development:csharp:password_masking) [masking](https://wiki.plecko.hr/doku.php?id=development:csharp:password_masking)
- [Empty root user mailbox](https://wiki.plecko.hr/doku.php?id=linux:misc:empty_root_mail)
- [Enable and disable](https://wiki.plecko.hr/doku.php?id=windows:server_os:core_features) [Windows Features on](https://wiki.plecko.hr/doku.php?id=windows:server_os:core_features) [Server 2012 R2 Core](https://wiki.plecko.hr/doku.php?id=windows:server_os:core_features)
- [Enable RDP from](https://wiki.plecko.hr/doku.php?id=windows:client_os:rdp_w8) [powershell on windows](https://wiki.plecko.hr/doku.php?id=windows:client_os:rdp_w8) [8/11](https://wiki.plecko.hr/doku.php?id=windows:client_os:rdp_w8)
- [Enable Replication on](https://wiki.plecko.hr/doku.php?id=windows:servers:hyper_v_replica) [Microsoft Hyper-V](https://wiki.plecko.hr/doku.php?id=windows:servers:hyper_v_replica)
- [Enable Windows VPN](https://wiki.plecko.hr/doku.php?id=windows:net:ipsec_l2tp_no_policy) [connection when server or](https://wiki.plecko.hr/doku.php?id=windows:net:ipsec_l2tp_no_policy) [client behind NAT](https://wiki.plecko.hr/doku.php?id=windows:net:ipsec_l2tp_no_policy)
- [Enable/Disable windows](https://wiki.plecko.hr/doku.php?id=windows:server_os:windows_features) [features using DISM](https://wiki.plecko.hr/doku.php?id=windows:server_os:windows_features)

## E cont.

- [Error message: The User](https://wiki.plecko.hr/doku.php?id=windows:client_os:user_profile_service_failed_the_logon) [Profile Service failed the](https://wiki.plecko.hr/doku.php?id=windows:client_os:user_profile_service_failed_the_logon) [logon](https://wiki.plecko.hr/doku.php?id=windows:client_os:user_profile_service_failed_the_logon)
- [Europe Survivalist Channels](https://wiki.plecko.hr/doku.php?id=amateurradio:europe_survivalist_channels)
- [Examples of Variables and](https://wiki.plecko.hr/doku.php?id=linux:shell_commands:var_and_arr) [Arrays in Bash](https://wiki.plecko.hr/doku.php?id=linux:shell_commands:var_and_arr)
- [Exchange 2016: client does](https://wiki.plecko.hr/doku.php?id=windows:servers:exchange:exch16nopermission) [not have permission to](https://wiki.plecko.hr/doku.php?id=windows:servers:exchange:exch16nopermission) [send as this sender ...](https://wiki.plecko.hr/doku.php?id=windows:servers:exchange:exch16nopermission)
- [Exchange transport logs](https://wiki.plecko.hr/doku.php?id=windows:servers:exchange:transportlogs) [period](https://wiki.plecko.hr/doku.php?id=windows:servers:exchange:transportlogs)
- [Export/Import users](https://wiki.plecko.hr/doku.php?id=windows:servers:exchange:export_mailbox) [mailbox into PST file using](https://wiki.plecko.hr/doku.php?id=windows:servers:exchange:export_mailbox) **[PowerShell](https://wiki.plecko.hr/doku.php?id=windows:servers:exchange:export_mailbox)**

F

- [File Transfer Protocol \(FTP\)](https://wiki.plecko.hr/doku.php?id=general:networking:ftp_responses) [response status codes](https://wiki.plecko.hr/doku.php?id=general:networking:ftp_responses)
- [Find file contain text on](https://wiki.plecko.hr/doku.php?id=linux:misc:search_for_file_with_contents) [linux](https://wiki.plecko.hr/doku.php?id=linux:misc:search_for_file_with_contents)
- [Find gaps in sequences in](https://wiki.plecko.hr/doku.php?id=database:mssql:find_gaps) [SQL tables](https://wiki.plecko.hr/doku.php?id=database:mssql:find_gaps)
- [Find gaps or duplicates in](https://wiki.plecko.hr/doku.php?id=database:mysql:duplicates_and_gaps) [number sequences in MySql](https://wiki.plecko.hr/doku.php?id=database:mysql:duplicates_and_gaps)
- [Find Open Files On A Linux](https://wiki.plecko.hr/doku.php?id=linux:misc:get_open_files) **[System](https://wiki.plecko.hr/doku.php?id=linux:misc:get_open_files)**
- [Find out who called a .NET](https://wiki.plecko.hr/doku.php?id=development:net:who_called) [method](https://wiki.plecko.hr/doku.php?id=development:net:who_called)
- [Find your Ubuntu kernel](https://wiki.plecko.hr/doku.php?id=linux:ubuntu:get_kernel_version) [version](https://wiki.plecko.hr/doku.php?id=linux:ubuntu:get_kernel_version)
- [Fix Cisco VPN Client \(Win](https://wiki.plecko.hr/doku.php?id=windows:vpn_clients:cisco_fail) [8,8.1,10\) - Reason 442:](https://wiki.plecko.hr/doku.php?id=windows:vpn_clients:cisco_fail)
- [Failed To Enable Virtual](https://wiki.plecko.hr/doku.php?id=windows:vpn_clients:cisco_fail) [Adapter](https://wiki.plecko.hr/doku.php?id=windows:vpn_clients:cisco_fail)
- [Fix scroll in Ubuntu](https://wiki.plecko.hr/doku.php?id=software:firefox:ubuntu_scroll)
- [Fix VolSnap Error](https://wiki.plecko.hr/doku.php?id=windows:server_os:volsnap)
- [Fixed header/footer with](https://wiki.plecko.hr/doku.php?id=development:css:fixed_header_footer) [shadow](https://wiki.plecko.hr/doku.php?id=development:css:fixed_header_footer)
- [Fixing HR keyboard](https://wiki.plecko.hr/doku.php?id=linux:misc:xrdp_hr_keymap) [mapping for xrdp](https://wiki.plecko.hr/doku.php?id=linux:misc:xrdp_hr_keymap)
- [Fixing Viber notification](https://wiki.plecko.hr/doku.php?id=linux:misc:viber) [icon position on Ubuntu](https://wiki.plecko.hr/doku.php?id=linux:misc:viber)
- [Force Domain Controller](https://wiki.plecko.hr/doku.php?id=windows:ad:force_domain_controller_removal) [Removal](https://wiki.plecko.hr/doku.php?id=windows:ad:force_domain_controller_removal)
- [Force vertical scrollbar](https://wiki.plecko.hr/doku.php?id=development:css:force_v_scroll)
- [Formatting Syntax](https://wiki.plecko.hr/doku.php?id=wiki:syntax)
- [Forward local internet](https://wiki.plecko.hr/doku.php?id=linux:networking:tunnel_internet_through_ssh) [through ssh tunnel](https://wiki.plecko.hr/doku.php?id=linux:networking:tunnel_internet_through_ssh)
- [FQDN RegEx](https://wiki.plecko.hr/doku.php?id=general:regex:hostname)

#### G

- [Generate certbot certificate](https://wiki.plecko.hr/doku.php?id=linux:misc:certbot) [with no web server installed](https://wiki.plecko.hr/doku.php?id=linux:misc:certbot)
- [Get AD password expire](https://wiki.plecko.hr/doku.php?id=windows:scripting:password_expire) [time](https://wiki.plecko.hr/doku.php?id=windows:scripting:password_expire)
- [Get element position in](https://wiki.plecko.hr/doku.php?id=development:js:get_elem_pos) [browser with JavaScript](https://wiki.plecko.hr/doku.php?id=development:js:get_elem_pos)
- [Get event data from event](https://wiki.plecko.hr/doku.php?id=windows:misc:task_schedule_trigger_on_event_and_get_data) [triggered task](https://wiki.plecko.hr/doku.php?id=windows:misc:task_schedule_trigger_on_event_and_get_data)
- [Get exchange database](https://wiki.plecko.hr/doku.php?id=windows:servers:exchange:get_database_size) [size](https://wiki.plecko.hr/doku.php?id=windows:servers:exchange:get_database_size)
- [Get LDAP property max](https://wiki.plecko.hr/doku.php?id=windows:ad:get_property_length) [length](https://wiki.plecko.hr/doku.php?id=windows:ad:get_property_length)
- [Get MSSQL serial](https://wiki.plecko.hr/doku.php?id=database:mssql:get_serial)
- [Get row position in ordered](https://wiki.plecko.hr/doku.php?id=database:mysql:get_item_position_in_resultset) [result set \(pagination\)](https://wiki.plecko.hr/doku.php?id=database:mysql:get_item_position_in_resultset)
- [GIT server with GitLab on](https://wiki.plecko.hr/doku.php?id=rbpi:gitlab) [RBPI](https://wiki.plecko.hr/doku.php?id=rbpi:gitlab)
- [Give the Linux terminal an](https://wiki.plecko.hr/doku.php?id=linux:shell_commands:attitude) [attitude](https://wiki.plecko.hr/doku.php?id=linux:shell_commands:attitude)
- [Glowing input highlight](https://wiki.plecko.hr/doku.php?id=development:css:glow_input)
- [Goodbye NPAPI \(Chrome\)](https://wiki.plecko.hr/doku.php?id=general:npapi)
- [Grant access to an](https://wiki.plecko.hr/doku.php?id=windows:servers:exchange:grant_access_to_calendar) [Exchange calendar](https://wiki.plecko.hr/doku.php?id=windows:servers:exchange:grant_access_to_calendar)
- [Grant Log on as a service](https://wiki.plecko.hr/doku.php?id=windows:misc:log_on_as_a_service) [privilege](https://wiki.plecko.hr/doku.php?id=windows:misc:log_on_as_a_service)
- [Grant MSSQL instance](https://wiki.plecko.hr/doku.php?id=database:mssql:fs_acl) [service access to new data](https://wiki.plecko.hr/doku.php?id=database:mssql:fs_acl) [folder](https://wiki.plecko.hr/doku.php?id=database:mssql:fs_acl)

H

[Hairpin NAT on Mikrotik - or](https://wiki.plecko.hr/doku.php?id=mikrotik:conf:hairpin_nat)

[how to use your dynamic](https://wiki.plecko.hr/doku.php?id=mikrotik:conf:hairpin_nat) [DNS internally and](https://wiki.plecko.hr/doku.php?id=mikrotik:conf:hairpin_nat) [externally](https://wiki.plecko.hr/doku.php?id=mikrotik:conf:hairpin_nat)

- [Haproxy basics](https://wiki.plecko.hr/doku.php?id=linux:software:haproxy)
- [Highlight table rows using](https://wiki.plecko.hr/doku.php?id=development:css:highlight_table_row) **[CSS](https://wiki.plecko.hr/doku.php?id=development:css:highlight_table_row)**
- [How a cron bug became the](https://wiki.plecko.hr/doku.php?id=linux:misc:cron:bug) [de-facto standard](https://wiki.plecko.hr/doku.php?id=linux:misc:cron:bug)
- [How to add swap on Ubuntu](https://wiki.plecko.hr/doku.php?id=linux:ubuntu:add_swap)
- [How to disable](https://wiki.plecko.hr/doku.php?id=windows:misc:disable_admin_shares) [administrative shares in](https://wiki.plecko.hr/doku.php?id=windows:misc:disable_admin_shares) **[Windows](https://wiki.plecko.hr/doku.php?id=windows:misc:disable_admin_shares)**
- [How to Disable Outlook's](https://wiki.plecko.hr/doku.php?id=software:outlook:disabke_junk_outlook) [Junk Email Filter](https://wiki.plecko.hr/doku.php?id=software:outlook:disabke_junk_outlook)
- [HTTP 401.1 workaround on](https://wiki.plecko.hr/doku.php?id=windows:servers:sharepoint:resolve_this_by_editing_the_registry) [IIS 5.1 \(or later\) when using](https://wiki.plecko.hr/doku.php?id=windows:servers:sharepoint:resolve_this_by_editing_the_registry) [Integrated Authentication](https://wiki.plecko.hr/doku.php?id=windows:servers:sharepoint:resolve_this_by_editing_the_registry)
- [Hyper-V Replica](https://wiki.plecko.hr/doku.php?id=windows:server_os:hyper-v)
- [Hyper-V Virtual CPUs](https://wiki.plecko.hr/doku.php?id=general:unsorted:vcpu) [Explained](https://wiki.plecko.hr/doku.php?id=general:unsorted:vcpu)
- [Hyper-V Virtual Switch](https://wiki.plecko.hr/doku.php?id=general:unsorted:vswitch) [Explained](https://wiki.plecko.hr/doku.php?id=general:unsorted:vswitch)
- [Hyper-V: Exit orphaned](https://wiki.plecko.hr/doku.php?id=windows:server_os:hyper_v_exit_orphaned_domain) [domain](https://wiki.plecko.hr/doku.php?id=windows:server_os:hyper_v_exit_orphaned_domain)
- [Hypertext Transfer Protocol](https://wiki.plecko.hr/doku.php?id=general:networking:http_response_codes) [\(HTTP\) response status](https://wiki.plecko.hr/doku.php?id=general:networking:http_response_codes) [codes](https://wiki.plecko.hr/doku.php?id=general:networking:http_response_codes)

I

- [Improving Linux Disk I/O in](https://wiki.plecko.hr/doku.php?id=linux:misc:improve_io_hyper-v) [Hyper-V](https://wiki.plecko.hr/doku.php?id=linux:misc:improve_io_hyper-v)
- [Instal Jitsi meet on Ubuntu](https://wiki.plecko.hr/doku.php?id=general:unsorted:install_jitsi) [20.04 behind NAT](https://wiki.plecko.hr/doku.php?id=general:unsorted:install_jitsi)
- [Install .deb from CLI on](https://wiki.plecko.hr/doku.php?id=linux:ubuntu:cli_install) [Ubuntu](https://wiki.plecko.hr/doku.php?id=linux:ubuntu:cli_install)
- [Install and Configure iSCSI](https://wiki.plecko.hr/doku.php?id=linux:misc:iscsi) [Ubuntu](https://wiki.plecko.hr/doku.php?id=linux:misc:iscsi)
- [Install and run Raspbian](https://wiki.plecko.hr/doku.php?id=rbpi:raspbian_usb) [from a USB Flash Drive](https://wiki.plecko.hr/doku.php?id=rbpi:raspbian_usb)
- [Install DHCP on Windows](https://wiki.plecko.hr/doku.php?id=windows:server_os:install_dhcp) [server 2016 core](https://wiki.plecko.hr/doku.php?id=windows:server_os:install_dhcp)
- [Install LAMP on Ubuntu](https://wiki.plecko.hr/doku.php?id=linux:ubuntu:install_lamp)
- [Install MSSQL on Windows](https://wiki.plecko.hr/doku.php?id=database:mssql:install_on_server_core) [Server Core](https://wiki.plecko.hr/doku.php?id=database:mssql:install_on_server_core)
- [Install open-vm-tools on](https://wiki.plecko.hr/doku.php?id=software:vmware:open_vm_tools) [debian](https://wiki.plecko.hr/doku.php?id=software:vmware:open_vm_tools)
- [Install Ora8 on Ubuntu](https://wiki.plecko.hr/doku.php?id=database:oracle:ubuntu_php7_apache2) [16.04 to use with Apache2](https://wiki.plecko.hr/doku.php?id=database:oracle:ubuntu_php7_apache2) [and PHP7](https://wiki.plecko.hr/doku.php?id=database:oracle:ubuntu_php7_apache2)
- [Install vsftpd on Ubuntu](https://wiki.plecko.hr/doku.php?id=linux:ubuntu:vsftpd)
- [Installing Bumblebee in](https://wiki.plecko.hr/doku.php?id=linux:ubuntu:nvidia_bumblebee)

[Ubuntu 14.04](https://wiki.plecko.hr/doku.php?id=linux:ubuntu:nvidia_bumblebee)

- [Installing Clam Antivirus on](https://wiki.plecko.hr/doku.php?id=linux:misc:clamav) [Ubuntu 14.04 Server](https://wiki.plecko.hr/doku.php?id=linux:misc:clamav)
- [Installing drivers on CORE](https://wiki.plecko.hr/doku.php?id=windows:server_os:core_drv) [server installations](https://wiki.plecko.hr/doku.php?id=windows:server_os:core_drv)
- [Installing Exchange 2016](https://wiki.plecko.hr/doku.php?id=windows:servers:exchange:exch2016_srv2016)
- [Installing Oracle Java on](https://wiki.plecko.hr/doku.php?id=linux:java:oracle_java) [Ubuntu and later](https://wiki.plecko.hr/doku.php?id=linux:java:oracle_java)
- [Installing SharePoint 2013](https://wiki.plecko.hr/doku.php?id=windows:servers:sharepoint:sharepoint_2013)
- [Installing Spamassassin on](https://wiki.plecko.hr/doku.php?id=linux:misc:spamassasin) [Ubuntu 14.04 Server](https://wiki.plecko.hr/doku.php?id=linux:misc:spamassasin)
- [International distress](https://wiki.plecko.hr/doku.php?id=amateurradio:international_distress) [frequency](https://wiki.plecko.hr/doku.php?id=amateurradio:international_distress)
- [IP Address classes](https://wiki.plecko.hr/doku.php?id=general:addr_class)
- [IP Address RegEx](https://wiki.plecko.hr/doku.php?id=general:regex:ip_address)
- [IPC Remoting](https://wiki.plecko.hr/doku.php?id=development:net:ipc_remoting)

J

- [JavaScript: Best practices](https://wiki.plecko.hr/doku.php?id=development:js:code_examples)
- [Join AD using PBIS Open](https://wiki.plecko.hr/doku.php?id=linux:ad_integration:pbis_open)
- [Join Ubuntu to Windows](https://wiki.plecko.hr/doku.php?id=linux:ad_integration:join_ad) [domain](https://wiki.plecko.hr/doku.php?id=linux:ad_integration:join_ad)

K

[Kill remote SSH users](https://wiki.plecko.hr/doku.php?id=linux:misc:kill_remote_users)

L

- [Line break RegEx](https://wiki.plecko.hr/doku.php?id=general:regex:line_break)
- [Linux CLI User Management](https://wiki.plecko.hr/doku.php?id=linux:misc:cli_usr_mgmt)
- [Linux SWAP](https://wiki.plecko.hr/doku.php?id=linux:ubuntu:swap)
- [List servers with low disk](https://wiki.plecko.hr/doku.php?id=windows:scripting:list_servers_with_low_disk_space) [space using powershell](https://wiki.plecko.hr/doku.php?id=windows:scripting:list_servers_with_low_disk_space) [remoting](https://wiki.plecko.hr/doku.php?id=windows:scripting:list_servers_with_low_disk_space)
- [Locking Bitlocker encrypted](https://wiki.plecko.hr/doku.php?id=windows:misc:lock_bitlocker) [drive \(from Windows](https://wiki.plecko.hr/doku.php?id=windows:misc:lock_bitlocker) [Explorer and Console\)](https://wiki.plecko.hr/doku.php?id=windows:misc:lock_bitlocker)
- [LVM](https://wiki.plecko.hr/doku.php?id=linux:misc:lvm)
- [LXC / LXD](https://wiki.plecko.hr/doku.php?id=linux:software:lxc)

M

- [Manage MySql users](https://wiki.plecko.hr/doku.php?id=database:mysql:manage_users)
- [Manage Ubuntu server](https://wiki.plecko.hr/doku.php?id=linux:ubuntu:server_service_startup) [services](https://wiki.plecko.hr/doku.php?id=linux:ubuntu:server_service_startup)
- [Managing ActiveDirectory](https://wiki.plecko.hr/doku.php?id=windows:powershell_commands:ad) [using PowerShell](https://wiki.plecko.hr/doku.php?id=windows:powershell_commands:ad)
- [Managing everything in](https://wiki.plecko.hr/doku.php?id=windows:ad:ad.net) [Active Directory via C#](https://wiki.plecko.hr/doku.php?id=windows:ad:ad.net) [\(Using](https://wiki.plecko.hr/doku.php?id=windows:ad:ad.net) [System.DirectoryServices.A](https://wiki.plecko.hr/doku.php?id=windows:ad:ad.net) [ccountManagement\)](https://wiki.plecko.hr/doku.php?id=windows:ad:ad.net)
- [Managing Exchange using](https://wiki.plecko.hr/doku.php?id=windows:powershell_commands:exchange) [PowerShell](https://wiki.plecko.hr/doku.php?id=windows:powershell_commands:exchange)
- [Manual installation of](https://wiki.plecko.hr/doku.php?id=windows:servers:sharepoint:sharepoint_prerequisites) [SharePoint 2013](https://wiki.plecko.hr/doku.php?id=windows:servers:sharepoint:sharepoint_prerequisites) **[PREREQUISITES](https://wiki.plecko.hr/doku.php?id=windows:servers:sharepoint:sharepoint_prerequisites)**
- [Manually add thumbnails,](https://wiki.plecko.hr/doku.php?id=software:misc:kodi_user_data) [posters and fan art to XBMC](https://wiki.plecko.hr/doku.php?id=software:misc:kodi_user_data) [items](https://wiki.plecko.hr/doku.php?id=software:misc:kodi_user_data)
- [Manually create indexes](https://wiki.plecko.hr/doku.php?id=database:oracle:indexes)
- [Migrate messages between](https://wiki.plecko.hr/doku.php?id=general:unsorted:migrate_imap_account) [IMAP mailboxes](https://wiki.plecko.hr/doku.php?id=general:unsorted:migrate_imap_account)
- [Mikrotik L2TP IPSec](https://wiki.plecko.hr/doku.php?id=mikrotik:conf:l2tp_ipsec)
- [Mikrotik Routing \(L3\)](https://wiki.plecko.hr/doku.php?id=mikrotik:gen:mikrotik_packet_flow_diagram) [packet flow diagram \(v6\)](https://wiki.plecko.hr/doku.php?id=mikrotik:gen:mikrotik_packet_flow_diagram)
- [Mikrotik: Block invalid SSH](https://wiki.plecko.hr/doku.php?id=mikrotik:scripting:block_invalid_login) [and FTP login attempts](https://wiki.plecko.hr/doku.php?id=mikrotik:scripting:block_invalid_login)
- [Mikrotik: Block known](https://wiki.plecko.hr/doku.php?id=mikrotik:scripting:block_known_viruses) [viruses](https://wiki.plecko.hr/doku.php?id=mikrotik:scripting:block_known_viruses)
- [Mikrotik: Block port](https://wiki.plecko.hr/doku.php?id=mikrotik:scripting:block_portscanners) [scanners](https://wiki.plecko.hr/doku.php?id=mikrotik:scripting:block_portscanners)
- [Missing Skype icon in](https://wiki.plecko.hr/doku.php?id=software:misc:skype_icon) [Ubuntu 13.10, 14.04, 14.10](https://wiki.plecko.hr/doku.php?id=software:misc:skype_icon)
- [Mount image file on Ubuntu](https://wiki.plecko.hr/doku.php?id=linux:shell_commands:mount_image_file_on_ubuntu)
- [Mount samba share on](https://wiki.plecko.hr/doku.php?id=linux:samba_cifs:smb_mount_from_cli) [Ubuntu in CLI \(Terminal\)](https://wiki.plecko.hr/doku.php?id=linux:samba_cifs:smb_mount_from_cli)
- [Mount smb shares with](https://wiki.plecko.hr/doku.php?id=linux:samba_cifs:fstab_cifs_space) [spaces in name](https://wiki.plecko.hr/doku.php?id=linux:samba_cifs:fstab_cifs_space)
- [Mount SMB/CIFS from shell](https://wiki.plecko.hr/doku.php?id=linux:samba_cifs:cifs_share)
- [Mounting a remote](https://wiki.plecko.hr/doku.php?id=windows:client_os:mount_smb_cifs_to_folder) [CIFS/SMB share as a folder](https://wiki.plecko.hr/doku.php?id=windows:client_os:mount_smb_cifs_to_folder) [on a local disk \(not a drive](https://wiki.plecko.hr/doku.php?id=windows:client_os:mount_smb_cifs_to_folder) [letter\) on Windows](https://wiki.plecko.hr/doku.php?id=windows:client_os:mount_smb_cifs_to_folder)
- [Move database and log](https://wiki.plecko.hr/doku.php?id=windows:servers:exchange:move_database) [folder path in Exchange](https://wiki.plecko.hr/doku.php?id=windows:servers:exchange:move_database) [2013 using PowerShell](https://wiki.plecko.hr/doku.php?id=windows:servers:exchange:move_database)
- [Move DHCP server](https://wiki.plecko.hr/doku.php?id=windows:server_os:move_dhcp)
- [Move mailboxes between](https://wiki.plecko.hr/doku.php?id=windows:servers:exchange:mailbox_move) [databases in exchange](https://wiki.plecko.hr/doku.php?id=windows:servers:exchange:mailbox_move)
- [Move Users folder to](https://wiki.plecko.hr/doku.php?id=windows:client_os:move_users_on_fresh_install) [another drive on fresh](https://wiki.plecko.hr/doku.php?id=windows:client_os:move_users_on_fresh_install) [install of Windows 10](https://wiki.plecko.hr/doku.php?id=windows:client_os:move_users_on_fresh_install)
- [MSSQL Query Jobs with](https://wiki.plecko.hr/doku.php?id=database:mssql:list_jobs) **[Owners](https://wiki.plecko.hr/doku.php?id=database:mssql:list_jobs)**
- [mstsc on server core](https://wiki.plecko.hr/doku.php?id=windows:misc:mstsc_on_server_core)
- [Multithreaded TCP listener](https://wiki.plecko.hr/doku.php?id=development:csharp:multithreaded_tcp_listener) [in C#](https://wiki.plecko.hr/doku.php?id=development:csharp:multithreaded_tcp_listener)
- [MySQL Insert If Not Exists](https://wiki.plecko.hr/doku.php?id=database:mysql:insert_if_not_exists)
- [MySql password and](https://wiki.plecko.hr/doku.php?id=database:mysql:password) [old\\_password](https://wiki.plecko.hr/doku.php?id=database:mysql:password)
- [Navigation](https://wiki.plecko.hr/doku.php?id=sidebar)
- [New line in PowerShell](https://wiki.plecko.hr/doku.php?id=windows:scripting:ps_new_line) [string](https://wiki.plecko.hr/doku.php?id=windows:scripting:ps_new_line)
- [NIC Teaming and VLAN tag](https://wiki.plecko.hr/doku.php?id=windows:powershell_commands:nic_teaming)
- [Node.js daemon/service](https://wiki.plecko.hr/doku.php?id=development:js:node_js_service)
- [Normal terminal prompt](https://wiki.plecko.hr/doku.php?id=linux:misc:normal_prompt)

O

- [Offline install of .NET](https://wiki.plecko.hr/doku.php?id=windows:servers:offline_net_dism) [Framework 3.5 in Windows](https://wiki.plecko.hr/doku.php?id=windows:servers:offline_net_dism) [10 using DISM](https://wiki.plecko.hr/doku.php?id=windows:servers:offline_net_dism)
- [Openconnect \(Cisco](https://wiki.plecko.hr/doku.php?id=linux:vpn_clients:openconnect) [Anyconnect alternative\)](https://wiki.plecko.hr/doku.php?id=linux:vpn_clients:openconnect)
- [OpenSSL CA on Ubuntu](https://wiki.plecko.hr/doku.php?id=linux:ubuntu:ca) [server 20.04](https://wiki.plecko.hr/doku.php?id=linux:ubuntu:ca)
- [OpenVPN](https://wiki.plecko.hr/doku.php?id=linux:vpn_clients:openvpn)
- [Optimize SQL instance for](https://wiki.plecko.hr/doku.php?id=database:mssql:optimize_instance_shpt) **[SharePoint](https://wiki.plecko.hr/doku.php?id=database:mssql:optimize_instance_shpt)**
- [OSI model](https://wiki.plecko.hr/doku.php?id=general:networking:osi)
- [Outlook cannot connect to](https://wiki.plecko.hr/doku.php?id=software:outlook:gmail_connect) [Gmail after July 15, 2014](https://wiki.plecko.hr/doku.php?id=software:outlook:gmail_connect)
- [Outlook: Ultimate insert](https://wiki.plecko.hr/doku.php?id=software:outlook:signature_pictures) [images into signature that](https://wiki.plecko.hr/doku.php?id=software:outlook:signature_pictures) [you can safely send](https://wiki.plecko.hr/doku.php?id=software:outlook:signature_pictures)
- [OwnCloud CLI commands](https://wiki.plecko.hr/doku.php?id=software:owncloud:cli)

P

- [PHP datetime](https://wiki.plecko.hr/doku.php?id=development:php:date)
- [PlayGround](https://wiki.plecko.hr/doku.php?id=playground:playground)
- [Postfix: external backup](https://wiki.plecko.hr/doku.php?id=linux:postfix_as_relay) **[SMTP](https://wiki.plecko.hr/doku.php?id=linux:postfix_as_relay)**
- [Powershell get AD info](https://wiki.plecko.hr/doku.php?id=windows:ad:getadinfo)
- [PowerShell: Create multiple](https://wiki.plecko.hr/doku.php?id=windows:scripting:dns_ps_bulk) [DNS records using a script](https://wiki.plecko.hr/doku.php?id=windows:scripting:dns_ps_bulk) [and a text file list](https://wiki.plecko.hr/doku.php?id=windows:scripting:dns_ps_bulk)
- [Powershell: Using Secure](https://wiki.plecko.hr/doku.php?id=windows:scripting:ps_ss) [String in scripts](https://wiki.plecko.hr/doku.php?id=windows:scripting:ps_ss)

P cont.

- [Preserve linux group on](https://wiki.plecko.hr/doku.php?id=linux:misc:preserve_group_in_folder) [directory](https://wiki.plecko.hr/doku.php?id=linux:misc:preserve_group_in_folder)
- [Prevent Windows 10 from](https://wiki.plecko.hr/doku.php?id=windows:client_os:win10remotekeyboard) [adding EN\\_US keyboard](https://wiki.plecko.hr/doku.php?id=windows:client_os:win10remotekeyboard)
- [Private IP ranges](https://wiki.plecko.hr/doku.php?id=general:private_ip)
- [Private Keyserver on](https://wiki.plecko.hr/doku.php?id=linux:misc:private_pgp_keyserver) [Ubuntu](https://wiki.plecko.hr/doku.php?id=linux:misc:private_pgp_keyserver)
- [Privately owned dyndns](https://wiki.plecko.hr/doku.php?id=mikrotik:scripting:private_dyndns) [server \(sort of\) and Mikrotik](https://wiki.plecko.hr/doku.php?id=mikrotik:scripting:private_dyndns)
- [Progresbar on cp and mv](https://wiki.plecko.hr/doku.php?id=linux:misc:cp_mv_progress_bar) [commands](https://wiki.plecko.hr/doku.php?id=linux:misc:cp_mv_progress_bar)
- [Python examples 10](https://wiki.plecko.hr/doku.php?id=development:python:examples_10)
- [Python examples 9](https://wiki.plecko.hr/doku.php?id=development:python:examples)
- [Python: Thread, for loop,](https://wiki.plecko.hr/doku.php?id=development:python:os_thread) [script arguments, regex](https://wiki.plecko.hr/doku.php?id=development:python:os_thread) [and OS execute](https://wiki.plecko.hr/doku.php?id=development:python:os_thread)

Q

- [Query all DiskControllers](https://wiki.plecko.hr/doku.php?id=windows:powershell_commands:query_disk_controllers) [and its associated](https://wiki.plecko.hr/doku.php?id=windows:powershell_commands:query_disk_controllers) [diskdrives](https://wiki.plecko.hr/doku.php?id=windows:powershell_commands:query_disk_controllers)
- [Query ldap from bash](https://wiki.plecko.hr/doku.php?id=linux:misc:ldapsearch)
- [Quick Guide to Symbolic](https://wiki.plecko.hr/doku.php?id=general:unsorted:symlinks) [Links \(symlinks\) on](https://wiki.plecko.hr/doku.php?id=general:unsorted:symlinks) [Windows or Linux](https://wiki.plecko.hr/doku.php?id=general:unsorted:symlinks)
- [Quickly create Queue tree](https://wiki.plecko.hr/doku.php?id=mikrotik:conf:quick_create_queue_tree)

R

- [Rcconf](https://wiki.plecko.hr/doku.php?id=linux:misc:rcconf)
- [RDP error CredSSP](https://wiki.plecko.hr/doku.php?id=windows:misc:rdp_oracle_err) [encryption oracle](https://wiki.plecko.hr/doku.php?id=windows:misc:rdp_oracle_err) [remediation](https://wiki.plecko.hr/doku.php?id=windows:misc:rdp_oracle_err)
- [Refresh timestamp field on](https://wiki.plecko.hr/doku.php?id=database:mysql:ts_on_ins_and_upd) [insert and update](https://wiki.plecko.hr/doku.php?id=database:mysql:ts_on_ins_and_upd)
- [Relocate MySql data folder](https://wiki.plecko.hr/doku.php?id=database:mysql:move_data_folder)
- [Remote admin Server 2016](https://wiki.plecko.hr/doku.php?id=windows:server_os:enable_remote_administration) [Firewall](https://wiki.plecko.hr/doku.php?id=windows:server_os:enable_remote_administration)
- [Remove a dead Exchange](https://wiki.plecko.hr/doku.php?id=windows:servers:exchange:remove_dead_exchange_server) [server from Active](https://wiki.plecko.hr/doku.php?id=windows:servers:exchange:remove_dead_exchange_server) **[Directory](https://wiki.plecko.hr/doku.php?id=windows:servers:exchange:remove_dead_exchange_server)**
- [Remove Bing from Start](https://wiki.plecko.hr/doku.php?id=windows:misc:disable_searchbox_suggestions) [Menu Search on Windows](https://wiki.plecko.hr/doku.php?id=windows:misc:disable_searchbox_suggestions) [11](https://wiki.plecko.hr/doku.php?id=windows:misc:disable_searchbox_suggestions)
- [Remove OneDrive from](https://wiki.plecko.hr/doku.php?id=windows:client_os:win10od) [Windows 10](https://wiki.plecko.hr/doku.php?id=windows:client_os:win10od)
- [Remove Windows 10](https://wiki.plecko.hr/doku.php?id=windows:client_os:win10bloat) [bloatware](https://wiki.plecko.hr/doku.php?id=windows:client_os:win10bloat)
- [Rename remote AD](https://wiki.plecko.hr/doku.php?id=windows:shell_commands:ad_rename) [member from ADDC](https://wiki.plecko.hr/doku.php?id=windows:shell_commands:ad_rename)
- [Repair UEFI Bootloader in](https://wiki.plecko.hr/doku.php?id=windows:client_os:uefi_repair) [Windows 8](https://wiki.plecko.hr/doku.php?id=windows:client_os:uefi_repair)
- [Reset Mikrotik password via](https://wiki.plecko.hr/doku.php?id=mikrotik:conf:pwd_reset_gnulinux) [GNU/Linux](https://wiki.plecko.hr/doku.php?id=mikrotik:conf:pwd_reset_gnulinux)
- [Reset Mikrotik password via](https://wiki.plecko.hr/doku.php?id=mikrotik:conf:pwd_reset_netinstall) **[NetInstall](https://wiki.plecko.hr/doku.php?id=mikrotik:conf:pwd_reset_netinstall)**
- [Reset Windows Update](https://wiki.plecko.hr/doku.php?id=windows:client_os:wusvc) **[Services](https://wiki.plecko.hr/doku.php?id=windows:client_os:wusvc)**
- [Reseting Elastix Web](https://wiki.plecko.hr/doku.php?id=general:unsorted:elastix_pwd) [Interface Admin Password](https://wiki.plecko.hr/doku.php?id=general:unsorted:elastix_pwd)
- [Resetting Administrator](https://wiki.plecko.hr/doku.php?id=windows:server_os:adm_pwd) [Password in Windows 2012](https://wiki.plecko.hr/doku.php?id=windows:server_os:adm_pwd)
- [Resize table cell to content](https://wiki.plecko.hr/doku.php?id=development:css:resize_cell) [using CSS](https://wiki.plecko.hr/doku.php?id=development:css:resize_cell)
- [Restoring Accidently](https://wiki.plecko.hr/doku.php?id=database:mysql:restore_deleted_root) [Deleted Root User in MySQL](https://wiki.plecko.hr/doku.php?id=database:mysql:restore_deleted_root)
- [Rsync mirror folders](https://wiki.plecko.hr/doku.php?id=linux:shell_commands:rsync_backup)

S

- [Script to modify CMD](https://wiki.plecko.hr/doku.php?id=windows:scripting:cmd_shell) [prompt](https://wiki.plecko.hr/doku.php?id=windows:scripting:cmd_shell)
- [Script to modify ConEmu](https://wiki.plecko.hr/doku.php?id=windows:scripting:conemu_shell) [prompt](https://wiki.plecko.hr/doku.php?id=windows:scripting:conemu_shell)
- [Script: Connect to VPN, and](https://wiki.plecko.hr/doku.php?id=linux:vpn_clients:auto_vpn_and_ssh_sctript) [then SSH into remote](https://wiki.plecko.hr/doku.php?id=linux:vpn_clients:auto_vpn_and_ssh_sctript) [server](https://wiki.plecko.hr/doku.php?id=linux:vpn_clients:auto_vpn_and_ssh_sctript)
- [Search for files with specific](https://wiki.plecko.hr/doku.php?id=linux:shell_commands:string_search) [text in them](https://wiki.plecko.hr/doku.php?id=linux:shell_commands:string_search)
- [Securing Windows Remote](https://wiki.plecko.hr/doku.php?id=windows:server_os:secure_rdp) [Desktop Access](https://wiki.plecko.hr/doku.php?id=windows:server_os:secure_rdp)
- [Send a list of connected](https://wiki.plecko.hr/doku.php?id=mikrotik:scripting:connected_users_list_to_email) [users to e-mail on Mikrotik](https://wiki.plecko.hr/doku.php?id=mikrotik:scripting:connected_users_list_to_email)
- [Send an e-mail in VB .NET](https://wiki.plecko.hr/doku.php?id=development:net:send_email)
- [Send an e-mail stored on](https://wiki.plecko.hr/doku.php?id=development:net:send_eml_from_disk) [disk as .eml file in vb.net](https://wiki.plecko.hr/doku.php?id=development:net:send_eml_from_disk)
- [Send GUI notification from](https://wiki.plecko.hr/doku.php?id=linux:ubuntu:notify) [CLI on Ubuntu](https://wiki.plecko.hr/doku.php?id=linux:ubuntu:notify)
- [Send messages to other](https://wiki.plecko.hr/doku.php?id=linux:shell_commands:send_messages_to_users) [users](https://wiki.plecko.hr/doku.php?id=linux:shell_commands:send_messages_to_users)
- [Send Queue tree stats to e](https://wiki.plecko.hr/doku.php?id=mikrotik:scripting:queue_stats_to_email)[mail](https://wiki.plecko.hr/doku.php?id=mikrotik:scripting:queue_stats_to_email)
- [Send UDP packet on linux](https://wiki.plecko.hr/doku.php?id=linux:misc:send_udp_data)
- [Send Zulip notification on](https://wiki.plecko.hr/doku.php?id=linux:misc:cron:diskspace_zulip_notify) [low disk space in Linux](https://wiki.plecko.hr/doku.php?id=linux:misc:cron:diskspace_zulip_notify)
- [Sending eMail Using Telnet](https://wiki.plecko.hr/doku.php?id=general:networking:send_mail_smtp) [\(SMTP Commands\)](https://wiki.plecko.hr/doku.php?id=general:networking:send_mail_smtp)
- [Serial2IP rfc2217](https://wiki.plecko.hr/doku.php?id=mikrotik:conf:serial2ip)
- [Set folder ACL with](https://wiki.plecko.hr/doku.php?id=windows:powershell_commands:set_acl) [Powershell](https://wiki.plecko.hr/doku.php?id=windows:powershell_commands:set_acl)
- [Set MessageRateLimit on](https://wiki.plecko.hr/doku.php?id=windows:servers:exchange:messageratelimit) **[Exchange](https://wiki.plecko.hr/doku.php?id=windows:servers:exchange:messageratelimit)** [ReceiveConnector](https://wiki.plecko.hr/doku.php?id=windows:servers:exchange:messageratelimit)
- [Set timezone and ntp on](https://wiki.plecko.hr/doku.php?id=linux:ubuntu:systemctl_timezone_and_ntp) [systemd distro](https://wiki.plecko.hr/doku.php?id=linux:ubuntu:systemctl_timezone_and_ntp)
- [Setting up Apache HTTP](https://wiki.plecko.hr/doku.php?id=linux:misc:apache_ssl) [Server with SSL support,](https://wiki.plecko.hr/doku.php?id=linux:misc:apache_ssl) [self-signed certificate and](https://wiki.plecko.hr/doku.php?id=linux:misc:apache_ssl) [virtual hosts on Ubuntu](https://wiki.plecko.hr/doku.php?id=linux:misc:apache_ssl)
- [Setup a Domain Controller](https://wiki.plecko.hr/doku.php?id=windows:server_os:add_core_addc) [with Windows 2012 Server](https://wiki.plecko.hr/doku.php?id=windows:server_os:add_core_addc) [Core](https://wiki.plecko.hr/doku.php?id=windows:server_os:add_core_addc)
- [Setup a Domain Controller](https://wiki.plecko.hr/doku.php?id=windows:powershell_commands:add_core_addc_2016) [with Windows 2016 Server](https://wiki.plecko.hr/doku.php?id=windows:powershell_commands:add_core_addc_2016)

## [Core](https://wiki.plecko.hr/doku.php?id=windows:powershell_commands:add_core_addc_2016)

- [Setup OpenVPN server and](https://wiki.plecko.hr/doku.php?id=linux:networking:openvpn) [client](https://wiki.plecko.hr/doku.php?id=linux:networking:openvpn)
- [Setup raid on Ubuntu](https://wiki.plecko.hr/doku.php?id=linux:raid)
- [Setup SSH public/private](https://wiki.plecko.hr/doku.php?id=linux:misc:ssh_keys) [keys and disabling](https://wiki.plecko.hr/doku.php?id=linux:misc:ssh_keys) [password login, allowing](https://wiki.plecko.hr/doku.php?id=linux:misc:ssh_keys) [only scp for specific users](https://wiki.plecko.hr/doku.php?id=linux:misc:ssh_keys) [and using chroot](https://wiki.plecko.hr/doku.php?id=linux:misc:ssh_keys)
- [Setup timezone and update](https://wiki.plecko.hr/doku.php?id=linux:misc:time) [time from NTP](https://wiki.plecko.hr/doku.php?id=linux:misc:time)
- [Setup xrdp as a Windows](https://wiki.plecko.hr/doku.php?id=linux:misc:xrdp_ubuntu_18.10) [Terminal server \(on Ubuntu](https://wiki.plecko.hr/doku.php?id=linux:misc:xrdp_ubuntu_18.10) [18.04 update\)](https://wiki.plecko.hr/doku.php?id=linux:misc:xrdp_ubuntu_18.10)
- [Setup xrdp on Ubuntu as a](https://wiki.plecko.hr/doku.php?id=linux:misc:xrdp) [Windows Terminal server](https://wiki.plecko.hr/doku.php?id=linux:misc:xrdp) [alternative](https://wiki.plecko.hr/doku.php?id=linux:misc:xrdp)
- [Shared calendar on](https://wiki.plecko.hr/doku.php?id=windows:servers:exchange:shared_calendar) [exchange](https://wiki.plecko.hr/doku.php?id=windows:servers:exchange:shared_calendar)
- [Show all connected and](https://wiki.plecko.hr/doku.php?id=windows:client_os:disconnected_devices) [disconnected devices in](https://wiki.plecko.hr/doku.php?id=windows:client_os:disconnected_devices) [control panel in Windows 7](https://wiki.plecko.hr/doku.php?id=windows:client_os:disconnected_devices)
- [Show numeric permissions](https://wiki.plecko.hr/doku.php?id=linux:shell_commands:numeric_permissions) [on ls](https://wiki.plecko.hr/doku.php?id=linux:shell_commands:numeric_permissions)
- [Show system info on](https://wiki.plecko.hr/doku.php?id=linux:sysinfo_on_login) [terminal login](https://wiki.plecko.hr/doku.php?id=linux:sysinfo_on_login)
- [Simple MediaWiki plugin](https://wiki.plecko.hr/doku.php?id=development:misc:mediawiki_pkugin)
- [SMTP Status Codes](https://wiki.plecko.hr/doku.php?id=linux:networking:smtp_response_codes)
- [Sort VPN alphabetically on](https://wiki.plecko.hr/doku.php?id=windows:client_os:vpn_alphabet_order) [Windows 10](https://wiki.plecko.hr/doku.php?id=windows:client_os:vpn_alphabet_order)
- [Space before or after a](https://wiki.plecko.hr/doku.php?id=general:regex:space_number) [number](https://wiki.plecko.hr/doku.php?id=general:regex:space_number)
- [Spectrum](https://wiki.plecko.hr/doku.php?id=amateurradio:spectrum)
- [Split string using RegEx](https://wiki.plecko.hr/doku.php?id=development:php:regex)
- [Static network IP on Ubuntu](https://wiki.plecko.hr/doku.php?id=linux:networking:static_ip) [server](https://wiki.plecko.hr/doku.php?id=linux:networking:static_ip)
- [Steam won't open in](https://wiki.plecko.hr/doku.php?id=linux:ubuntu:steam_not_open) [Ubuntu 15.10 or 16.04](https://wiki.plecko.hr/doku.php?id=linux:ubuntu:steam_not_open)
- [Storage Spaces Direct / S2D](https://wiki.plecko.hr/doku.php?id=windows:servers:s2d)
- [Storage spaces tiering](https://wiki.plecko.hr/doku.php?id=windows:server_os:storage_spaces)
- [Storing data in PSobject](https://wiki.plecko.hr/doku.php?id=windows:scripting:psobject)
- [Sum datetime difference in](https://wiki.plecko.hr/doku.php?id=database:mssql:sum_datetime_diff) **MSSOL**
- [Switch between GUI and](https://wiki.plecko.hr/doku.php?id=linux:debian:gui_tui_switch) [TUI in Debian 9](https://wiki.plecko.hr/doku.php?id=linux:debian:gui_tui_switch)
- [Switch Microsoft dhcp](https://wiki.plecko.hr/doku.php?id=windows:server_os:switch_dhcp_servers) [servers \(Migrate\)](https://wiki.plecko.hr/doku.php?id=windows:server_os:switch_dhcp_servers)
- [Switch Windows Server](https://wiki.plecko.hr/doku.php?id=windows:server_os:core_gui) [2012 between core and GUI](https://wiki.plecko.hr/doku.php?id=windows:server_os:core_gui)
- [Takeown command fails](https://wiki.plecko.hr/doku.php?id=windows:misc:takeown_fail) [with Access Denied](https://wiki.plecko.hr/doku.php?id=windows:misc:takeown_fail) [message](https://wiki.plecko.hr/doku.php?id=windows:misc:takeown_fail)
- [Tar / Untar](https://wiki.plecko.hr/doku.php?id=linux:shell_commands:tar)
- [TCP Remoting](https://wiki.plecko.hr/doku.php?id=development:net:tcp_remoting)
- [Text shadow with CSS](https://wiki.plecko.hr/doku.php?id=development:css:text_shadow)
- [The mysteries of character](https://wiki.plecko.hr/doku.php?id=general:unsorted:char_encoding) [encoding](https://wiki.plecko.hr/doku.php?id=general:unsorted:char_encoding)
- [The Worst Server Setup](https://wiki.plecko.hr/doku.php?id=linux:misc:worst_server_setup_mistke) [Mistake You Can Make](https://wiki.plecko.hr/doku.php?id=linux:misc:worst_server_setup_mistke)
- [Threadpool](https://wiki.plecko.hr/doku.php?id=development:csharp:threadpool)
- [Top shadow](https://wiki.plecko.hr/doku.php?id=development:css:top_shadow)
- [Transfer or seize FSMO](https://wiki.plecko.hr/doku.php?id=windows:ad:transfer_seize_fsmo_roles) [roles](https://wiki.plecko.hr/doku.php?id=windows:ad:transfer_seize_fsmo_roles)
- [Troubleshooting Fortigate](https://wiki.plecko.hr/doku.php?id=windows:vpn_clients:fortigate) [clientless VPN](https://wiki.plecko.hr/doku.php?id=windows:vpn_clients:fortigate)
- [True random password](https://wiki.plecko.hr/doku.php?id=development:python:true_random_password_generator) [generator in python](https://wiki.plecko.hr/doku.php?id=development:python:true_random_password_generator)
- [Tucked corners](https://wiki.plecko.hr/doku.php?id=development:css:tucked_corners)
- [Type of Network Topology:](https://wiki.plecko.hr/doku.php?id=general:networking:network_topologies) [Bus, Ring, Star, Mesh, Tree,](https://wiki.plecko.hr/doku.php?id=general:networking:network_topologies) [P2P, Hybrid](https://wiki.plecko.hr/doku.php?id=general:networking:network_topologies)
- [Types of Computer](https://wiki.plecko.hr/doku.php?id=general:networking:network_types) [Networks: LAN, MAN, WAN,](https://wiki.plecko.hr/doku.php?id=general:networking:network_types) [VPN](https://wiki.plecko.hr/doku.php?id=general:networking:network_types)

# U

- [Ubuntu 20.04 and Samba](https://wiki.plecko.hr/doku.php?id=linux:ad_integration:sssd) [integration with Active](https://wiki.plecko.hr/doku.php?id=linux:ad_integration:sssd) [Directory using SSSD](https://wiki.plecko.hr/doku.php?id=linux:ad_integration:sssd)
- [Ubuntu 20.04 and Samba](https://wiki.plecko.hr/doku.php?id=linux:ad_integration:winbind) [integration with Active](https://wiki.plecko.hr/doku.php?id=linux:ad_integration:winbind) [Directory using Winbind](https://wiki.plecko.hr/doku.php?id=linux:ad_integration:winbind)
- [Ubuntu LAMP + Bind](https://wiki.plecko.hr/doku.php?id=linux:ubuntu:ubuntu_lamp_bind)
- [Ubuntu Netplan bridged](https://wiki.plecko.hr/doku.php?id=linux:networking:bridged_adapter) [adapter](https://wiki.plecko.hr/doku.php?id=linux:networking:bridged_adapter)
- [Ubuntu PPTP VPN internet](https://wiki.plecko.hr/doku.php?id=linux:networking:ubuntu_pptp_gateway) [gateway](https://wiki.plecko.hr/doku.php?id=linux:networking:ubuntu_pptp_gateway)
- [UHF CB](https://wiki.plecko.hr/doku.php?id=amateurradio:uhf_cb)
- [Uninstall applications from](https://wiki.plecko.hr/doku.php?id=windows:shell_commands:uninstall_apps_from_cli) [CLI](https://wiki.plecko.hr/doku.php?id=windows:shell_commands:uninstall_apps_from_cli)
- [Uninstall GUI from Windows](https://wiki.plecko.hr/doku.php?id=windows:server_os:core_to_gui) [Server 2012 R2](https://wiki.plecko.hr/doku.php?id=windows:server_os:core_to_gui)
- [Unlimited connections for](https://wiki.plecko.hr/doku.php?id=windows:client_os:unlimited_connections_on_windows) **[Windows](https://wiki.plecko.hr/doku.php?id=windows:client_os:unlimited_connections_on_windows)**
- [Update computers](https://wiki.plecko.hr/doku.php?id=windows:ad:upd_cmp_desc) [description with currently](https://wiki.plecko.hr/doku.php?id=windows:ad:upd_cmp_desc) [logged on user via logon](https://wiki.plecko.hr/doku.php?id=windows:ad:upd_cmp_desc) [script](https://wiki.plecko.hr/doku.php?id=windows:ad:upd_cmp_desc)
- [Use country for email policy](https://wiki.plecko.hr/doku.php?id=windows:servers:exchange:exchange_email_policy) [in exchange 2016](https://wiki.plecko.hr/doku.php?id=windows:servers:exchange:exchange_email_policy)
- [Use Ubuntu Mate as a](https://wiki.plecko.hr/doku.php?id=linux:ubuntu:rdp_ad_usr) [terminal server with Active](https://wiki.plecko.hr/doku.php?id=linux:ubuntu:rdp_ad_usr) [Directory users](https://wiki.plecko.hr/doku.php?id=linux:ubuntu:rdp_ad_usr)
- [Using DiskPart to initialize a](https://wiki.plecko.hr/doku.php?id=windows:misc:diskpart) [new disk on Windows](https://wiki.plecko.hr/doku.php?id=windows:misc:diskpart) [Server Core](https://wiki.plecko.hr/doku.php?id=windows:misc:diskpart)
- [Using dislocker to mount](https://wiki.plecko.hr/doku.php?id=linux:ubuntu:dislocker) [BitLocker encrypted](https://wiki.plecko.hr/doku.php?id=linux:ubuntu:dislocker) [devices on Ubuntu Linux](https://wiki.plecko.hr/doku.php?id=linux:ubuntu:dislocker)
- [Using physical disk in](https://wiki.plecko.hr/doku.php?id=software:virtualbox:phy_disk) [Oracle VirtualBox](https://wiki.plecko.hr/doku.php?id=software:virtualbox:phy_disk)
- [Using SSH keys to](https://wiki.plecko.hr/doku.php?id=linux:misc:ssh_key_pairs) [authenticate users](https://wiki.plecko.hr/doku.php?id=linux:misc:ssh_key_pairs)

V

- [VBScript: Random string](https://wiki.plecko.hr/doku.php?id=development:vbs:random_string)
- [Viber: Fix .deb package](https://wiki.plecko.hr/doku.php?id=linux:misc:fix_viber.deb_package)
- [Vim](https://wiki.plecko.hr/doku.php?id=linux:misc:vim)
- [VisualBasic .net](https://wiki.plecko.hr/doku.php?id=development:vbs:sr_enc) [streamreader encoding](https://wiki.plecko.hr/doku.php?id=development:vbs:sr_enc)
- [VLANs on CHR under Hyper-](https://wiki.plecko.hr/doku.php?id=mikrotik:conf:vlans_on_chr_under_hyper-v) $\overline{V}$  $\overline{V}$  $\overline{V}$

W

- [Wake a PC with WoL before](https://wiki.plecko.hr/doku.php?id=mikrotik:conf:rdp_wake) [RDP \(if you have a Mikrotik](https://wiki.plecko.hr/doku.php?id=mikrotik:conf:rdp_wake) [router\)](https://wiki.plecko.hr/doku.php?id=mikrotik:conf:rdp_wake)
- [Web Workers](https://wiki.plecko.hr/doku.php?id=development:js:webworker)
- [Welcome to your new](https://wiki.plecko.hr/doku.php?id=wiki:welcome) [DokuWiki](https://wiki.plecko.hr/doku.php?id=wiki:welcome)
- [Which PHP page included](https://wiki.plecko.hr/doku.php?id=development:php:who_included_me) [me?](https://wiki.plecko.hr/doku.php?id=development:php:who_included_me)
- [Which SharePoint version](https://wiki.plecko.hr/doku.php?id=windows:servers:sharepoint:which_shpt) [do I have installed?](https://wiki.plecko.hr/doku.php?id=windows:servers:sharepoint:which_shpt)
- [Why GNU/Linux Isn't As](https://wiki.plecko.hr/doku.php?id=general:unsorted:linux_no_good) [Good As Everyone Makes It](https://wiki.plecko.hr/doku.php?id=general:unsorted:linux_no_good) [Out To Be](https://wiki.plecko.hr/doku.php?id=general:unsorted:linux_no_good)
- [Windows 10 don't detect](https://wiki.plecko.hr/doku.php?id=windows:client_os:nettype) [network type](https://wiki.plecko.hr/doku.php?id=windows:client_os:nettype)
- [Windows 7 auto logon](https://wiki.plecko.hr/doku.php?id=windows:client_os:autologon)
- [Windows 8 displays](https://wiki.plecko.hr/doku.php?id=windows:client_os:hidpi_disable) [application windows](https://wiki.plecko.hr/doku.php?id=windows:client_os:hidpi_disable) [blurry/fuzzy](https://wiki.plecko.hr/doku.php?id=windows:client_os:hidpi_disable)
- [Windows DFS server](https://wiki.plecko.hr/doku.php?id=windows:servers:alternate_names) [alternate names](https://wiki.plecko.hr/doku.php?id=windows:servers:alternate_names)
- [Windows netsh commands](https://wiki.plecko.hr/doku.php?id=windows:shell_commands:netsh)
- [Windows Task Scheduler](https://wiki.plecko.hr/doku.php?id=general:err_codes:win_sched_err) [error codes](https://wiki.plecko.hr/doku.php?id=general:err_codes:win_sched_err)
- [Wireless network based on](https://wiki.plecko.hr/doku.php?id=mikrotik:conf:wifi_mesh) [Mikrotik Mesh](https://wiki.plecko.hr/doku.php?id=mikrotik:conf:wifi_mesh)
- [WMIC system information](https://wiki.plecko.hr/doku.php?id=windows:shell_commands:wmic)
- [Working with clipboard](https://wiki.plecko.hr/doku.php?id=development:net:clipboard)
- [Working with PGP keys in](https://wiki.plecko.hr/doku.php?id=linux:misc:pgp_keys_cli) [linux terminal](https://wiki.plecko.hr/doku.php?id=linux:misc:pgp_keys_cli)
- [Wysiwyg printing ability on](https://wiki.plecko.hr/doku.php?id=development:net:wysiwyg_print_rtf) [richtextbox](https://wiki.plecko.hr/doku.php?id=development:net:wysiwyg_print_rtf)

Z

- [Z: quicker CD](https://wiki.plecko.hr/doku.php?id=linux:misc:z_command)
- [Zimbra: Configuring](https://wiki.plecko.hr/doku.php?id=software:zimbra:msg_size) [maxmessagesize](https://wiki.plecko.hr/doku.php?id=software:zimbra:msg_size)
- [Zulip](https://wiki.plecko.hr/doku.php?id=linux:misc:zulip)

Site maintained by Tomislav Plečko. [Tomislav Plečko](http://tomislav.plecko.hr).

# **Contact**

If you want to be nottified when anything changes, send us a request to create you an user account (or request to delete the user account if wou don't want to receive the notifications anymore).

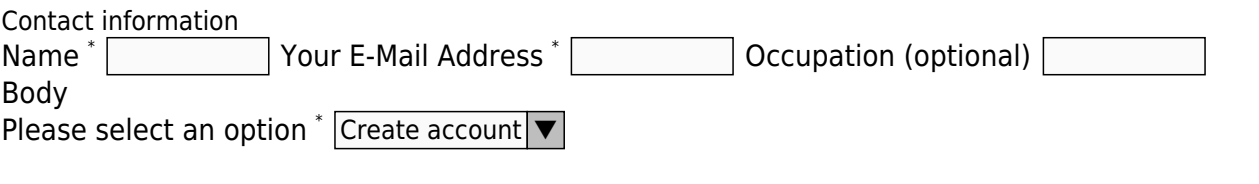

Your contact information will not be shared with anyone.

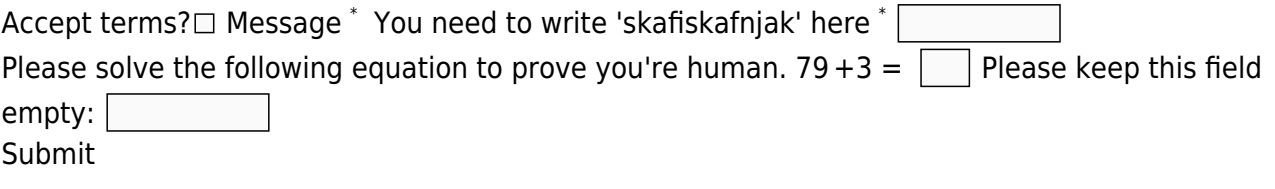

From: <https://wiki.plecko.hr/> - **Eureka Moment** Permanent link: **<https://wiki.plecko.hr/doku.php?id=start&rev=1572506940>** Last update: **2019/10/31 08:29**